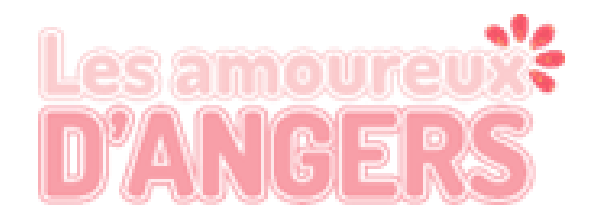

# How to use Baludik

## 1. Please, download the app Baludik on your smartphone.

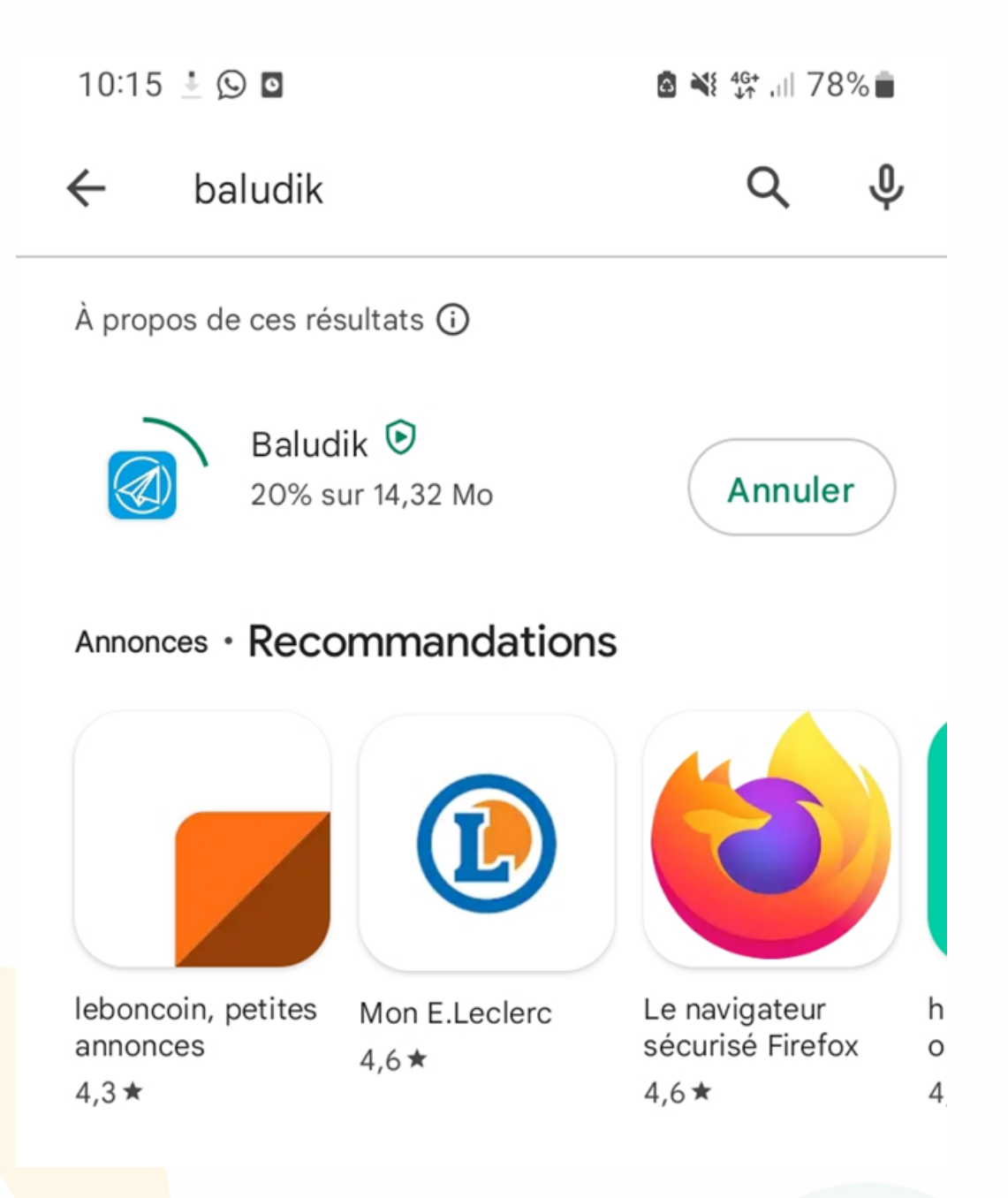

2. Once you've opened the app, accept the tracking option

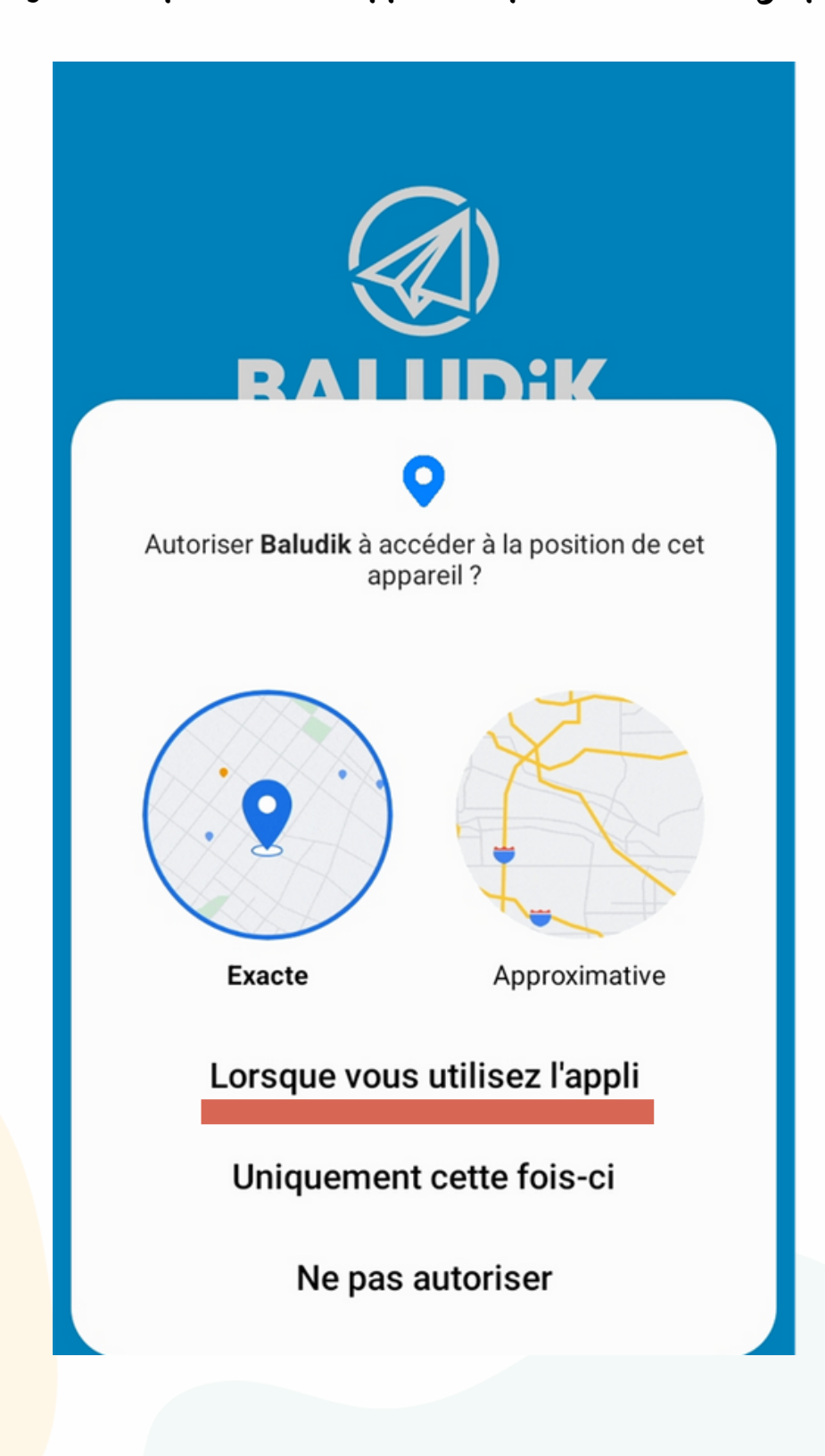

## 3. You can continue without an account

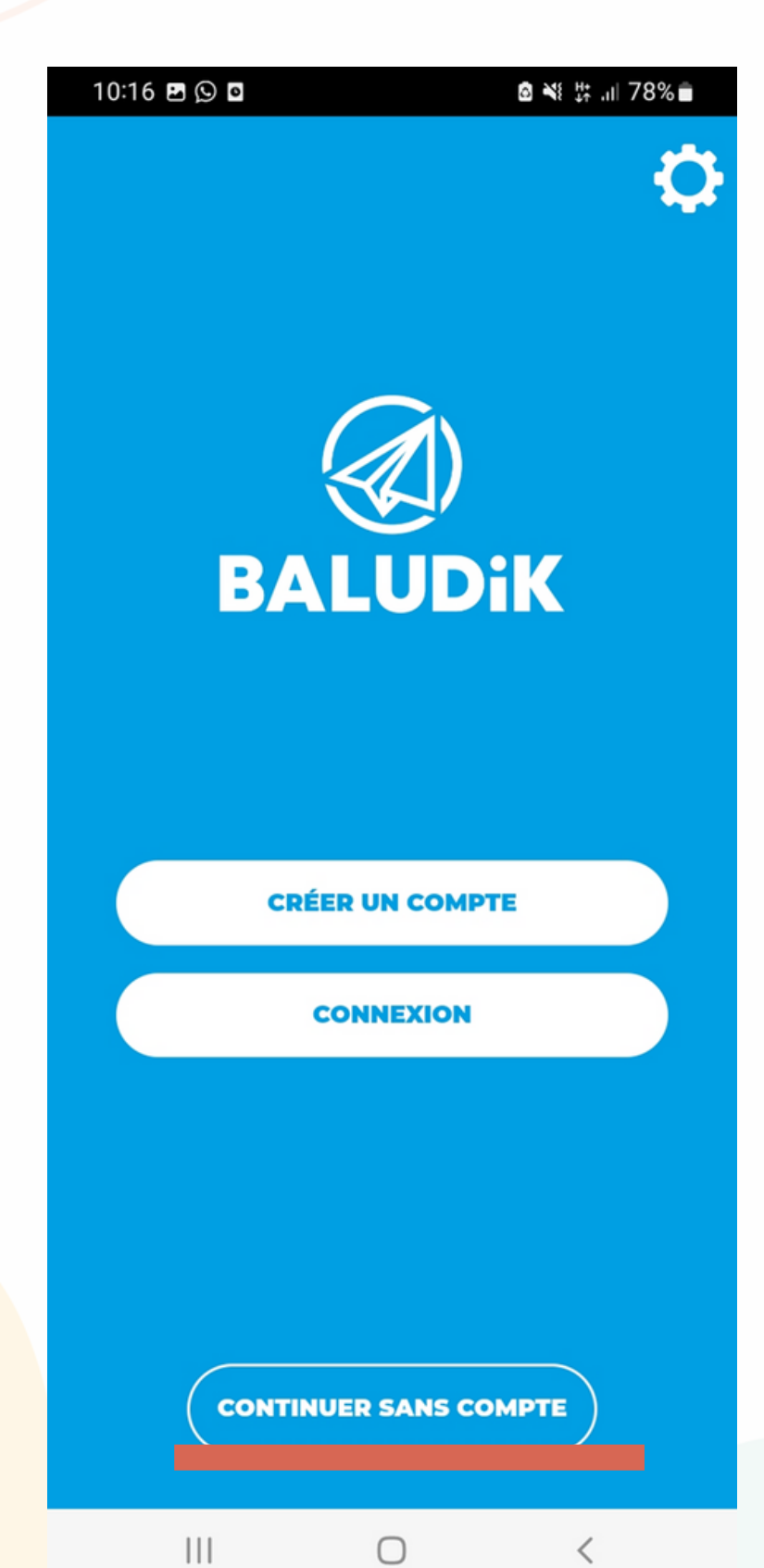

## 4. Look for « Ville d'Angers », after clicking on the magnifying glass

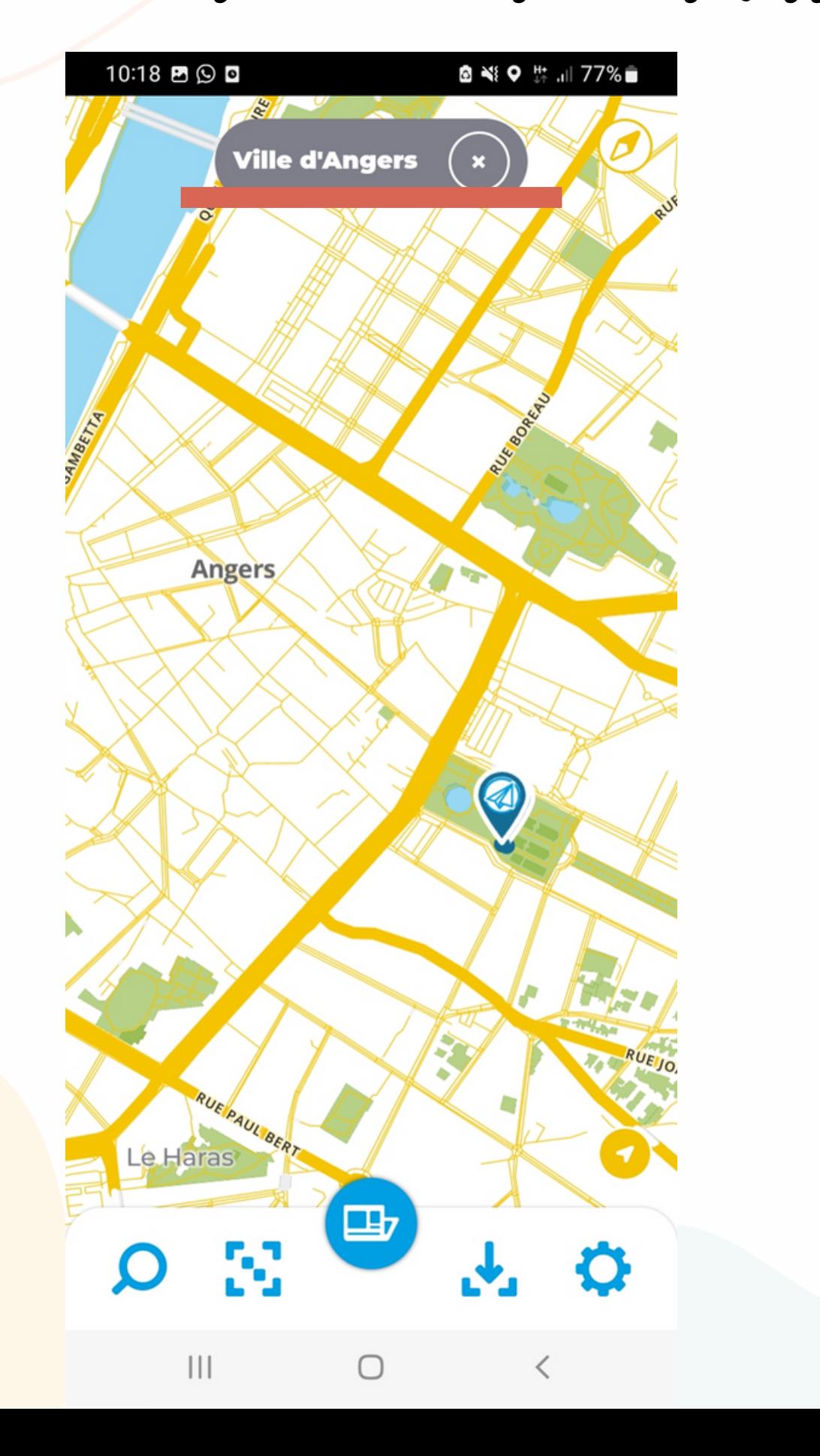

5. You will se two blue points appearing, click on the one in english. Once selected clik on " open "

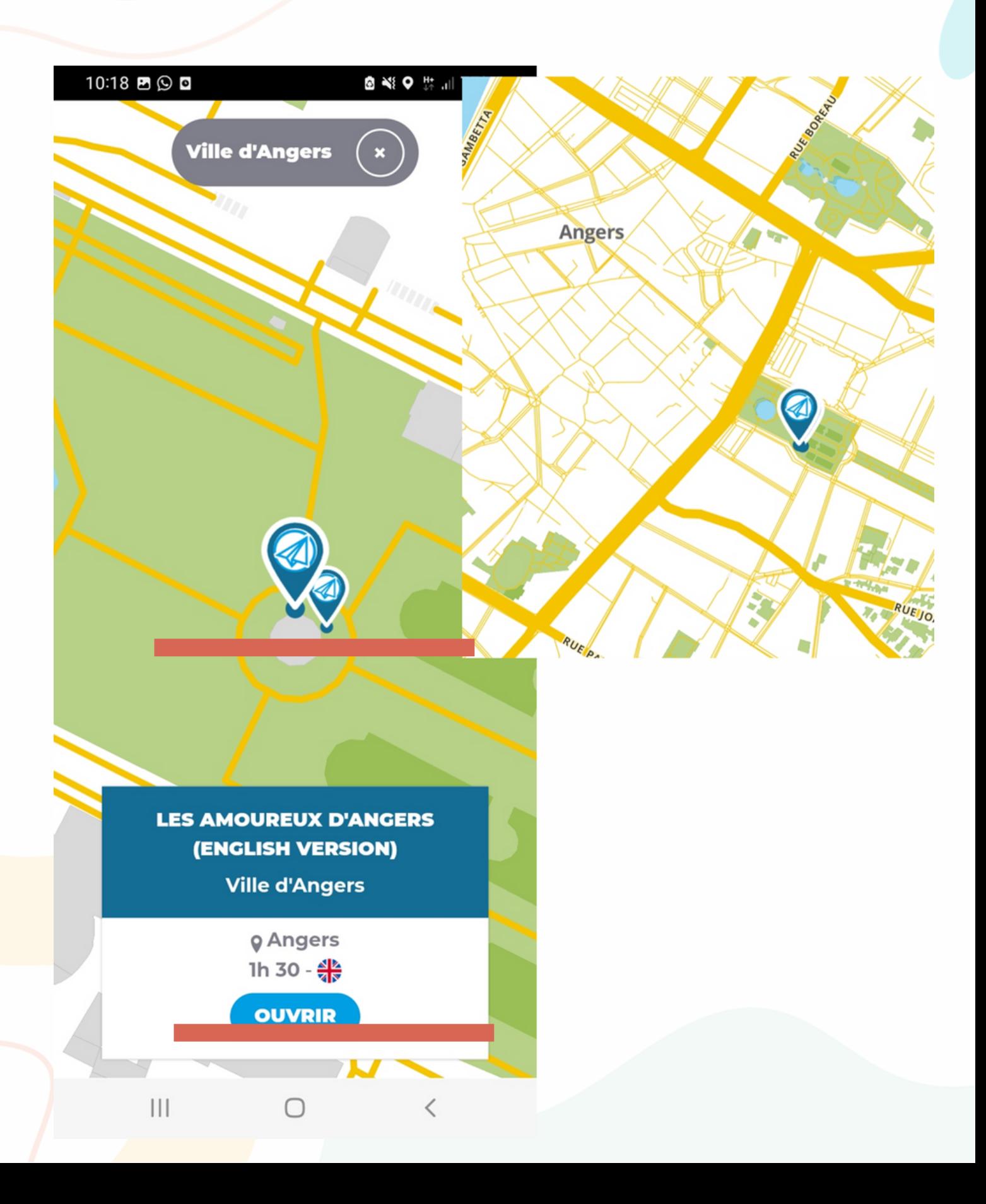

## 6. Then read the caption and scroll down until « download »

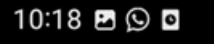

#### **◎※♀☆**, 177%●

## **Les Amoureux d'Angers** (English version)

Your goal: help Martin impress Amélie who is talented in History, so that he can charm her... Will you succeed?

Don't worry, you will be helped during your mission by a very special guest...

Here is some practical informationabout the game:

- Meet near the Jardin du Mail (Mail Garden)
- The route is about 2km and lasts about 1 hour and a half
- Be careful, the route is not a loop! The final stage will take you 5 min walk from your starting point O
- You can play without using the internet! To do so, you just need to download the game at home, via WiFi
- Remember to charge your phone well, it will be your only discovery tool for the duration of the game!

#### We wish you a very nice adventure!

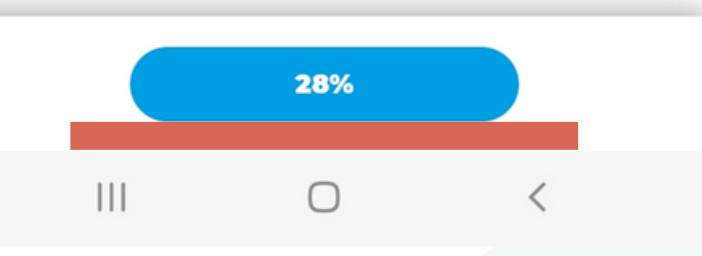

## 7. Once downloaded, click on « start ». A countdown will appear

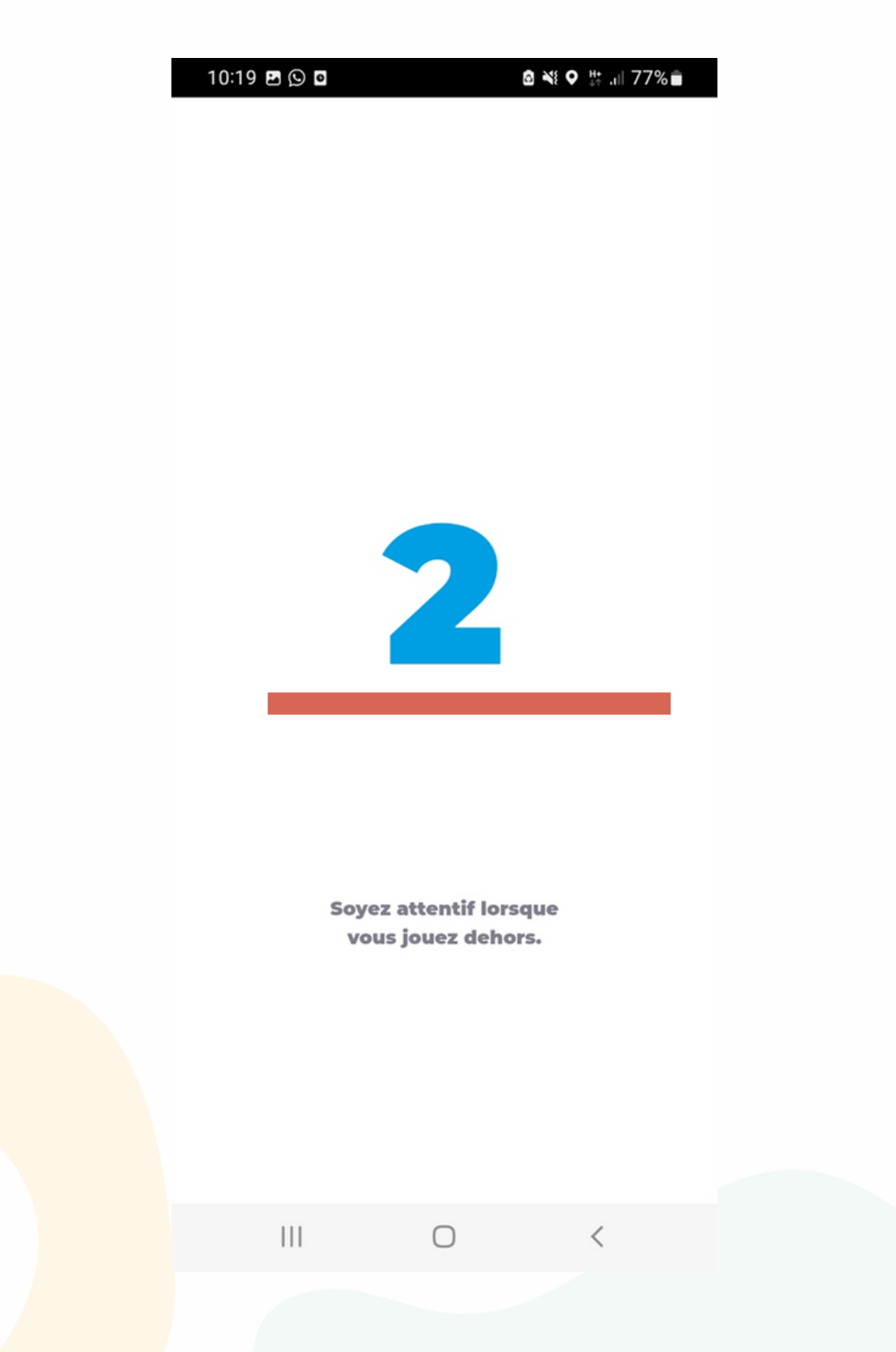

## 8. Click on « introduction ». Then, click on continue

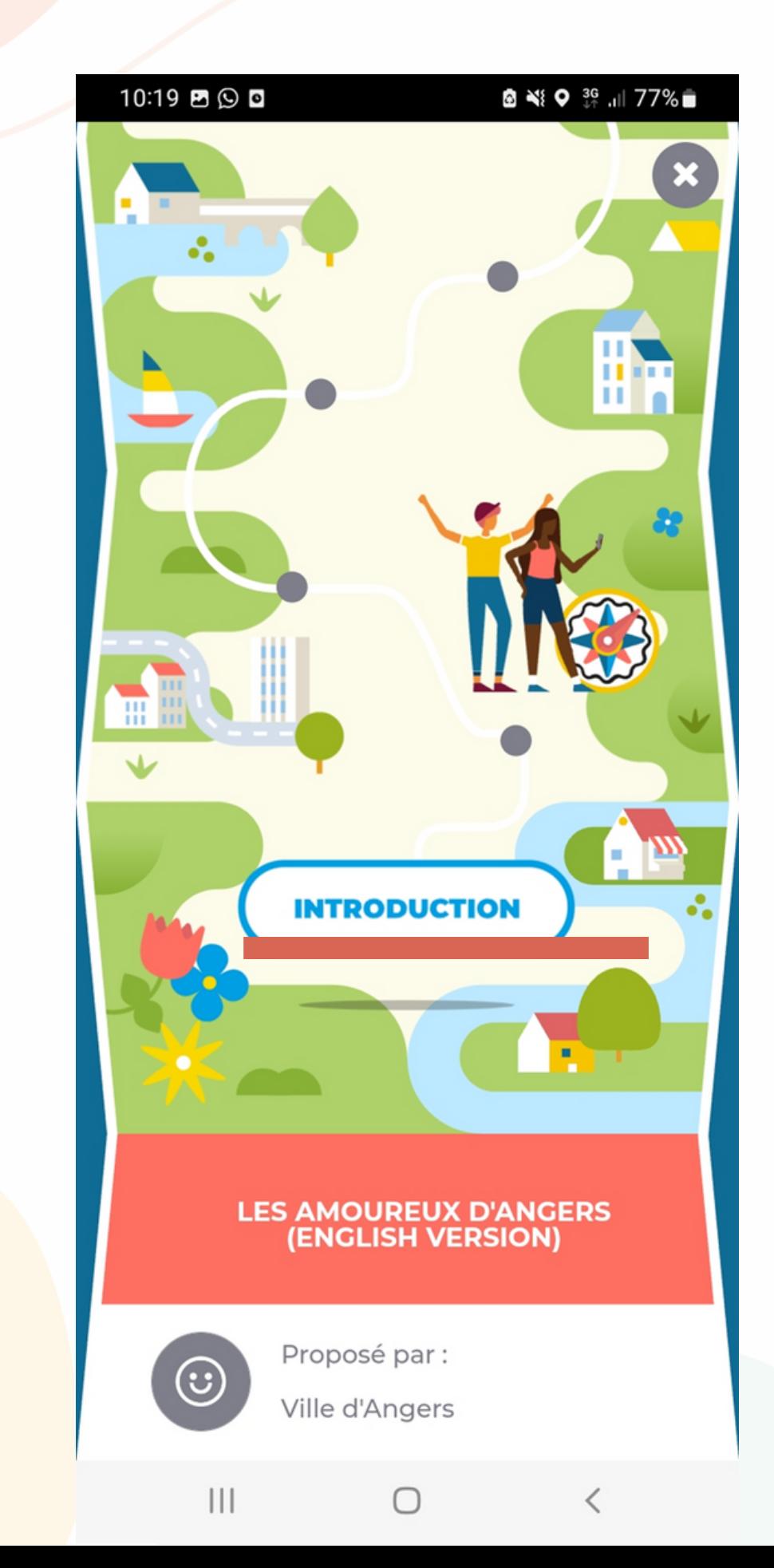

9. The same map than the one at the start will appear and you'll have to click on the red dot sourrounded by yellow

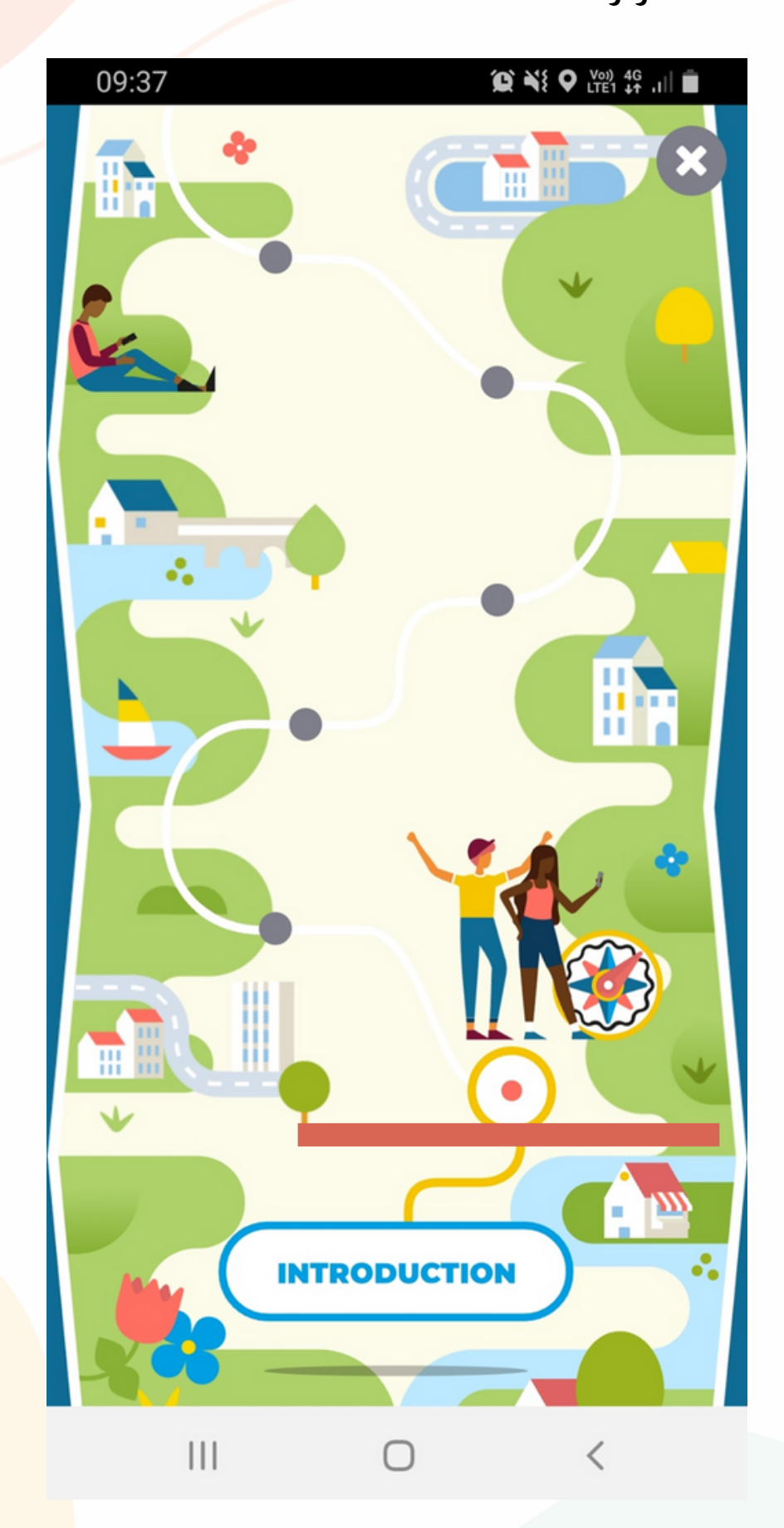

10. Then follow the clues to go to the point (if you do not find how it works or if you cannot find the clues, click on the little red locker on the right side of the screen). If you found the place thanks to the clues, click on « access to content »

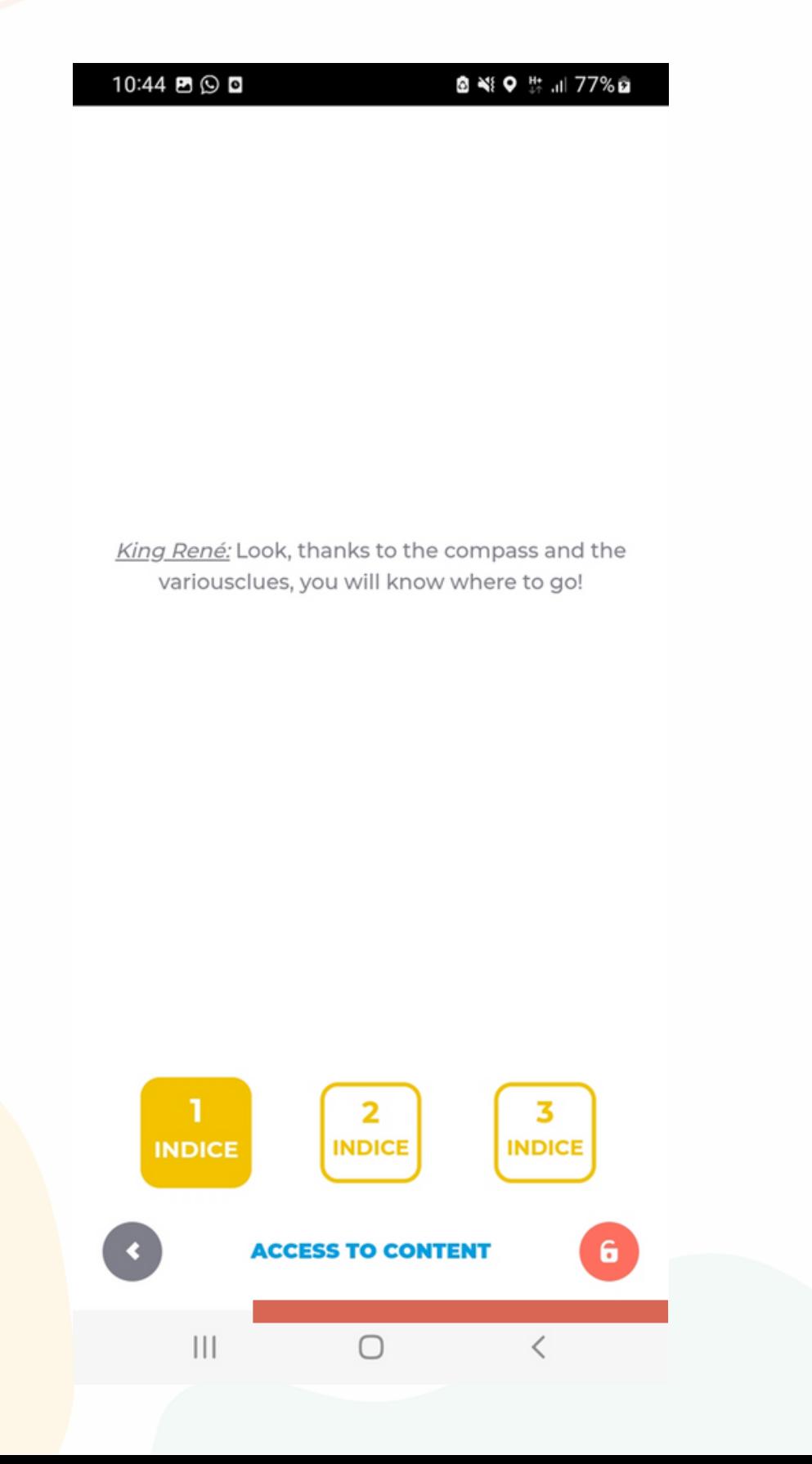

11. Then, the content appears on your phone. You can listen to abd reade some explanations about the place you are. Then, click on « continue »

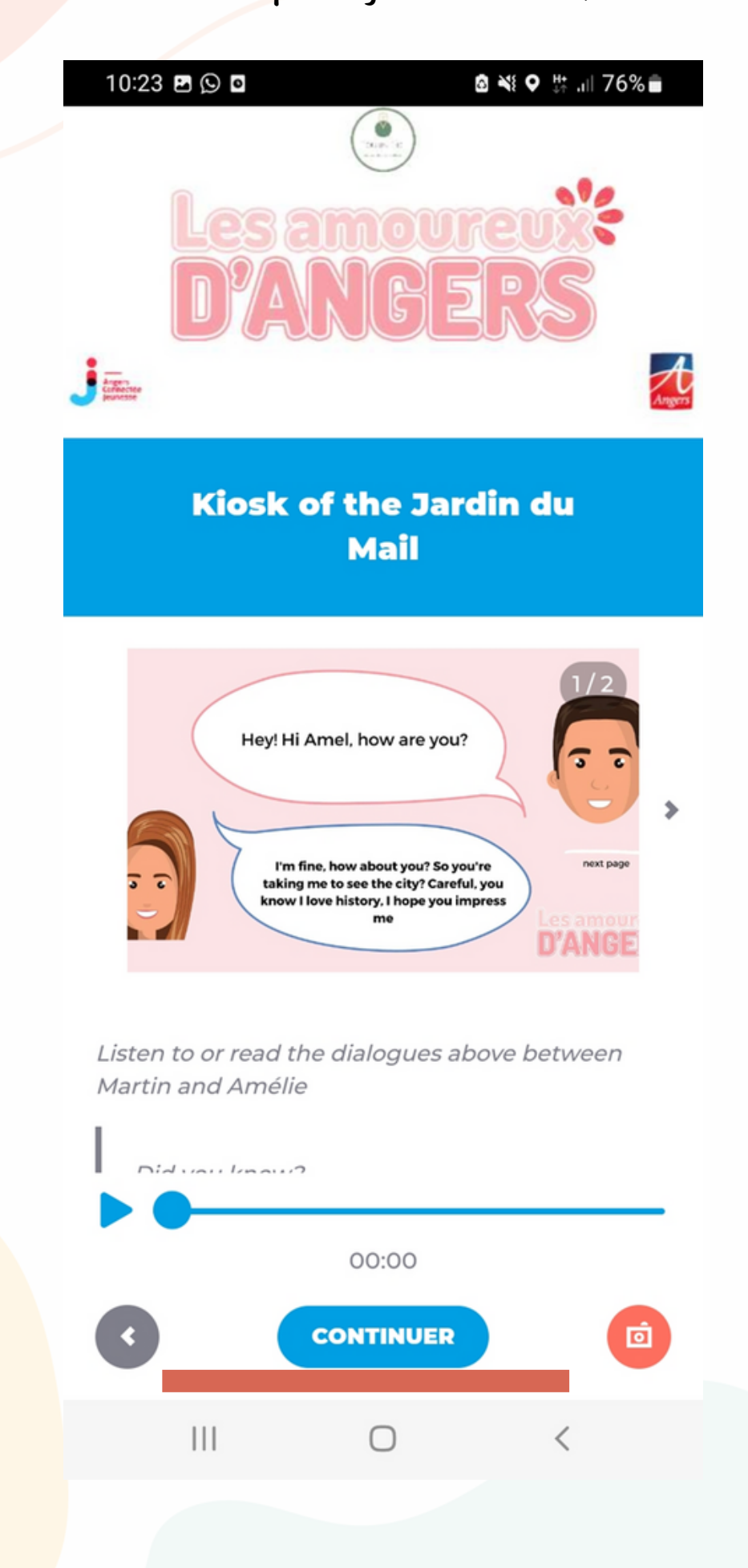

12. You will be back on the map. You will see your first step completed, you can then go to the next station by clicking on the red dot sourrounded by yellow

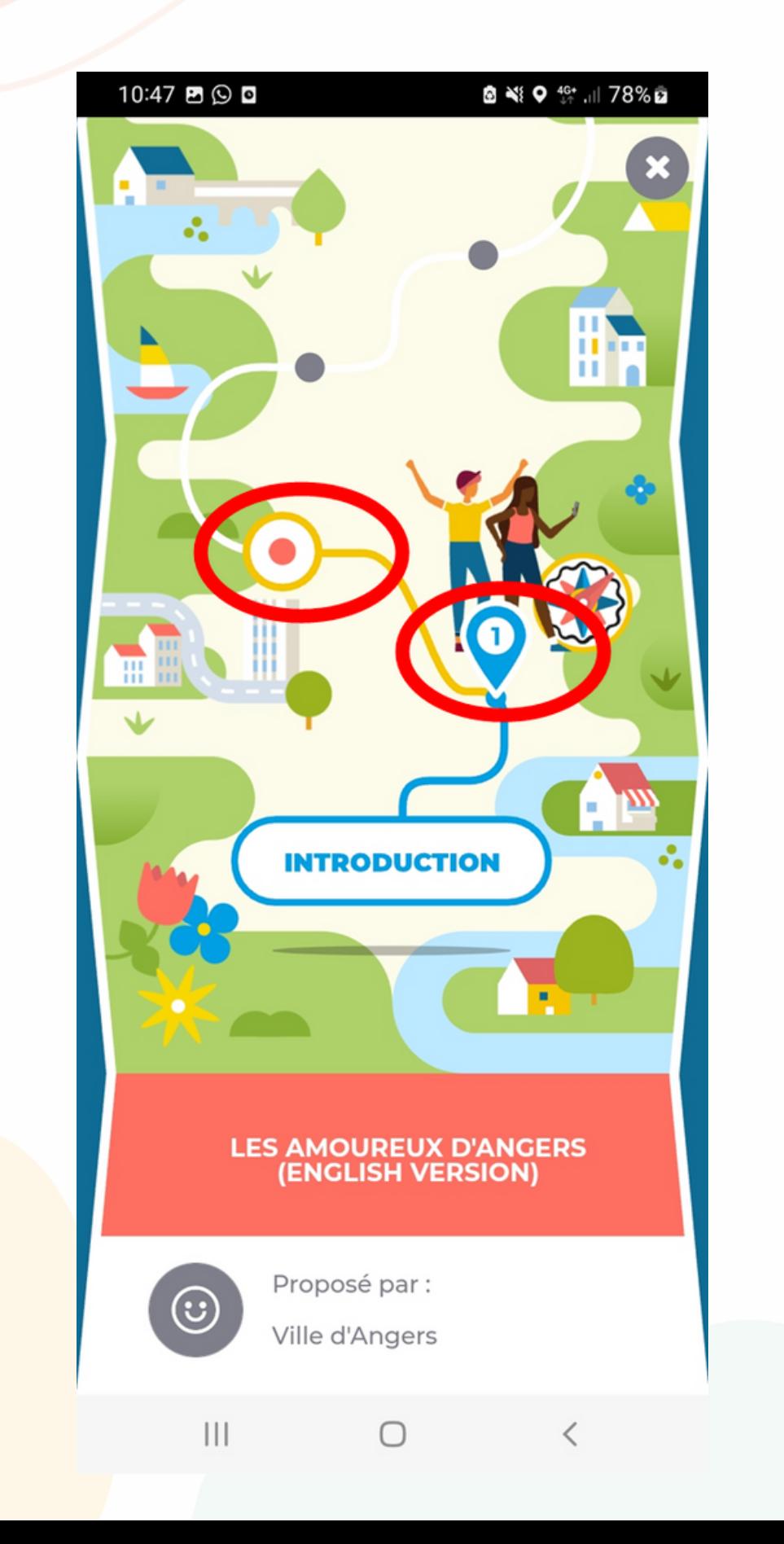